3.電子証明書の失効をするには

利用者(PublicID)の電子証明書の利用を停止したい場合は、失効処理を行います。 失効処理を行った電子証明書は利用不可となり、該当電子証明書を利用したログインは できなくなります。電子証明書を更新する手順は次の通りです。 なお、本処理は管理者のみ可能な取引です。 ≪更新処理の流れ≫

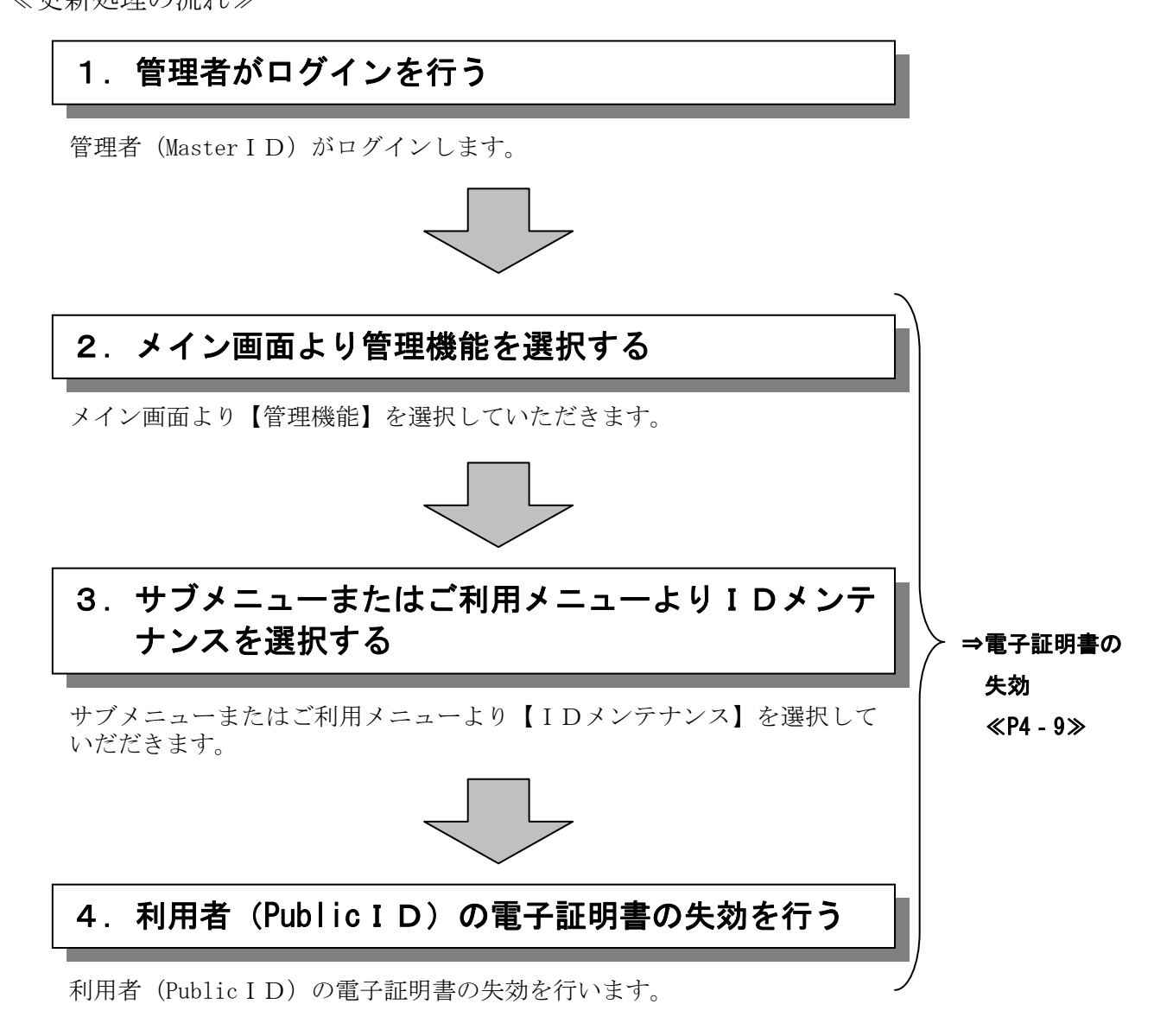

## ≪詳細手順≫

## 電子証明書の失効

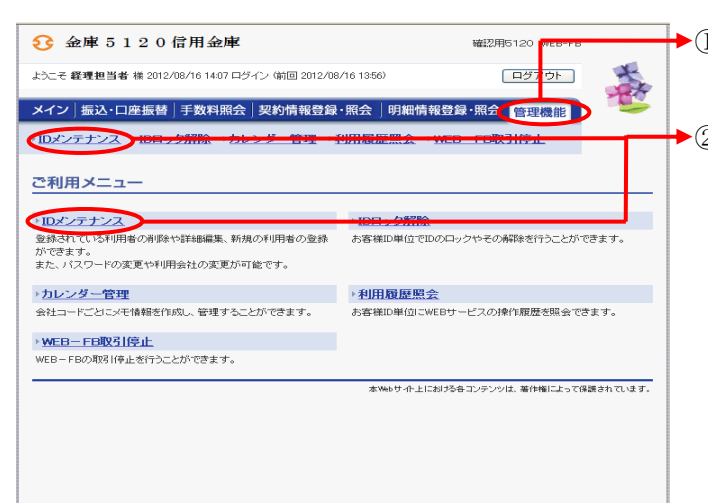

- →1 グローバルメニューから【管理機能】をク リックします。
- ▶2 サブメニューまたはご利用メニューから 【IDメンテナンス】をクリックします。

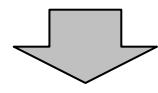

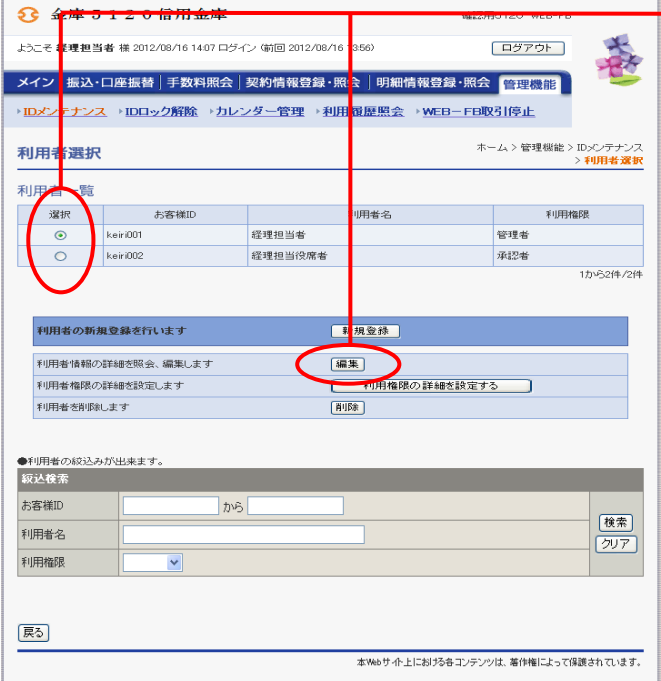

- → 3 利用者選択画面が表示されますので、失効 する利用者IDを選択し、
	- 編集 をクリックします。

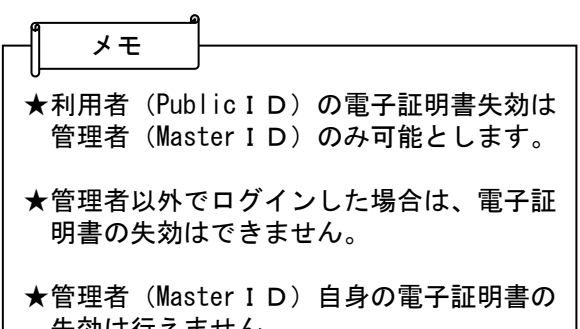

 失効は行えません。 管理者(MasterID)の電子証明書を失効 する場合は当金庫へご連絡下さい。

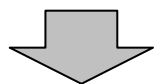

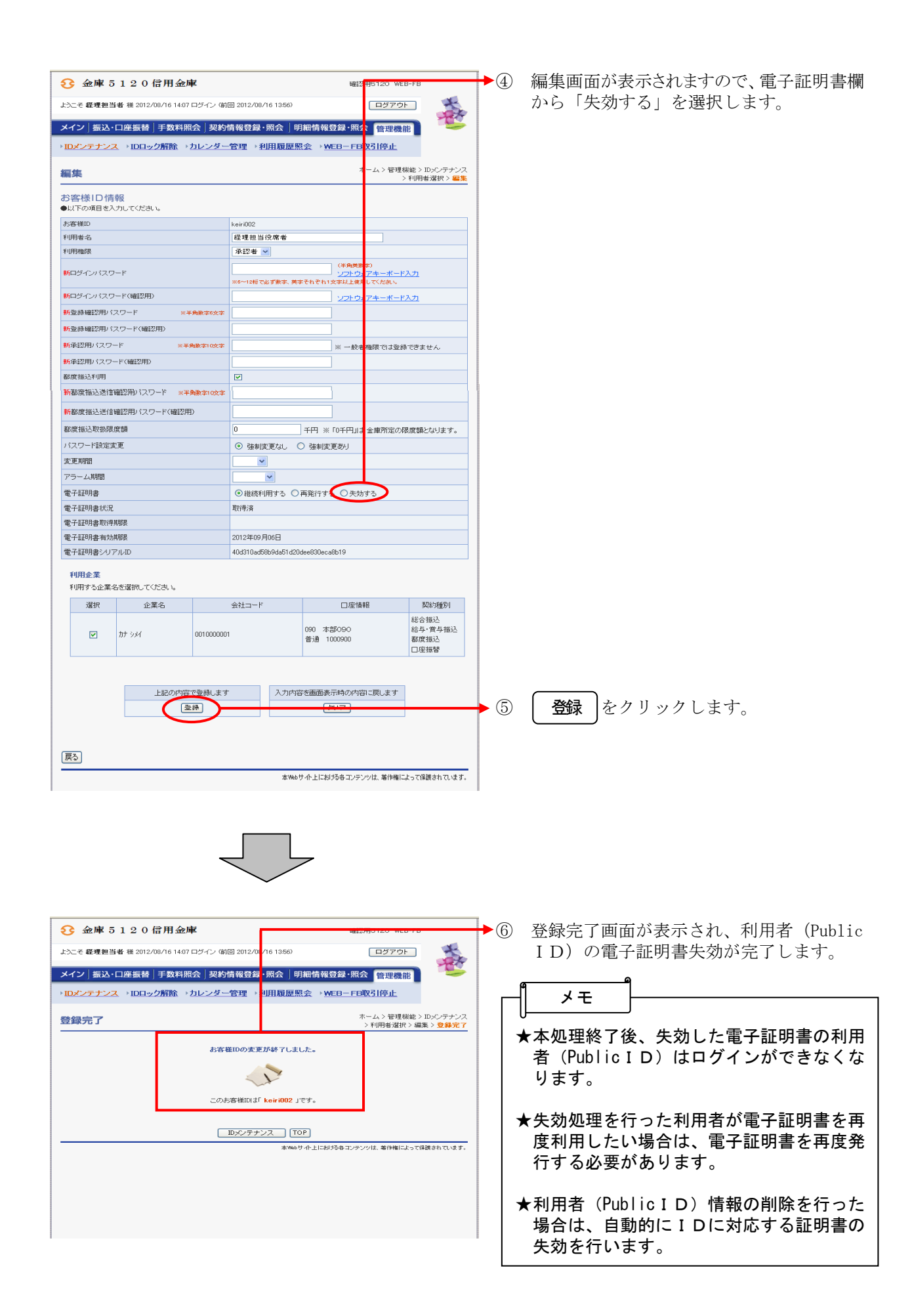